# **Podzielona płatność (split payment)**

**Poradnik dla użytkowników Navireo**

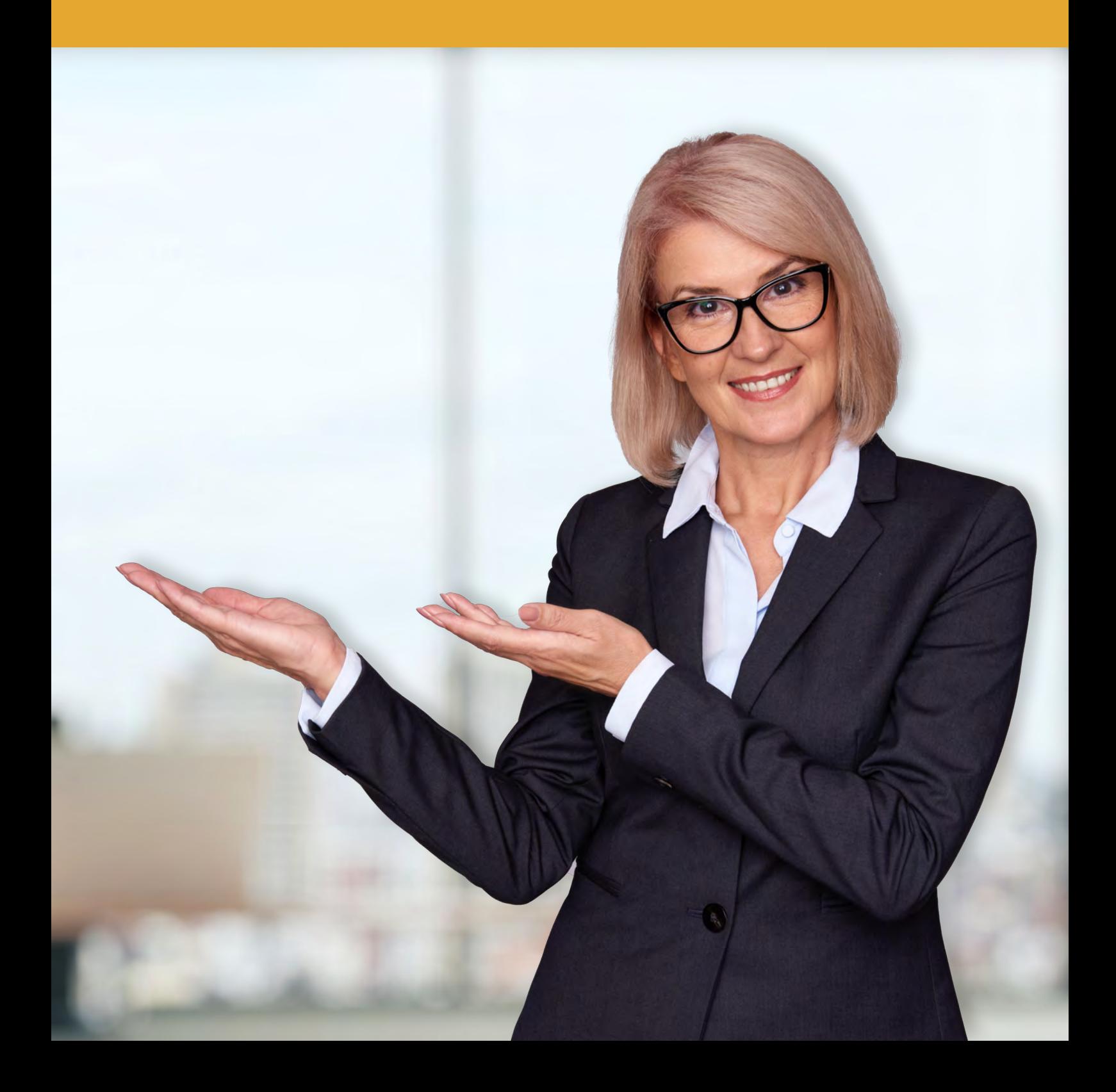

# **Spis treści**

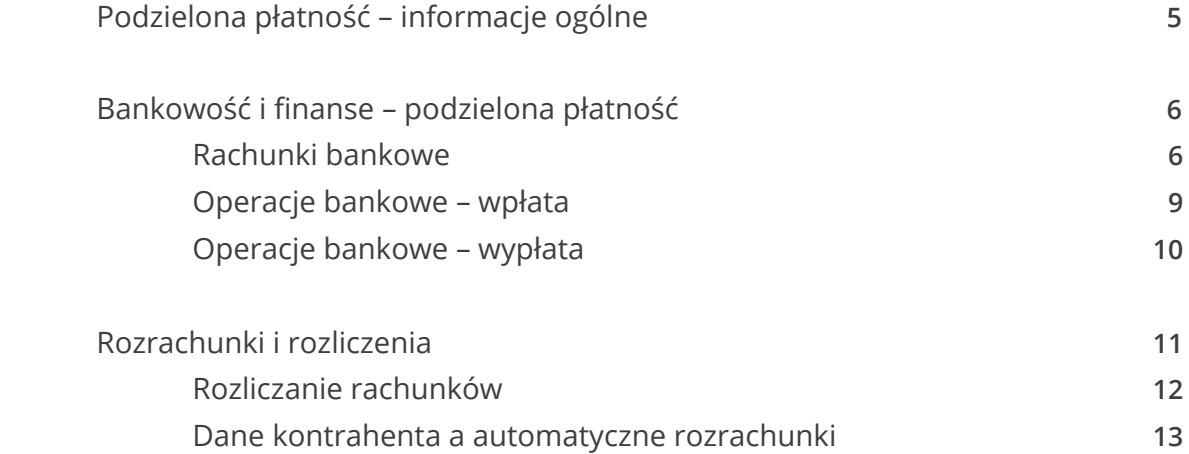

## **Podzielona płatność - informacje ogólne**

Od 1 lipca 2018 r. znowelizowana ustawa o podatku VAT wprowadziła mechanizm podzielonej płatności – split payment. Ma on dobrowolny charakter, a o jego stosowaniu decyduje nabywca, czyli płatnik. Mechanizm polega na tym, że z płaconej wartości brutto faktury VAT, która wpłynie na konto sprzedawcy, bank automatycznie pobierze kwotę podatku od towarów i usług na osobny rachunek VAT, powiązany z rachunkiem (rachunkami) rozliczeniowym. Split payment dotyczy płatności pomiędzy firmami (B2B) w walucie PLN. Jeden przelew rozliczyć może dokładnie jedną fakturę VAT.

Obsługa podzielonej płatności w Navireo została zaimplementowana w wersji 1.36. Konfiguracja oraz praca z programem w kontekście podzielonej płatności zostanie omówiona w podziale na rachunki i operacje bankowe, dyspozycje przelewów wychodzących oraz rozliczenia rozrachunków.

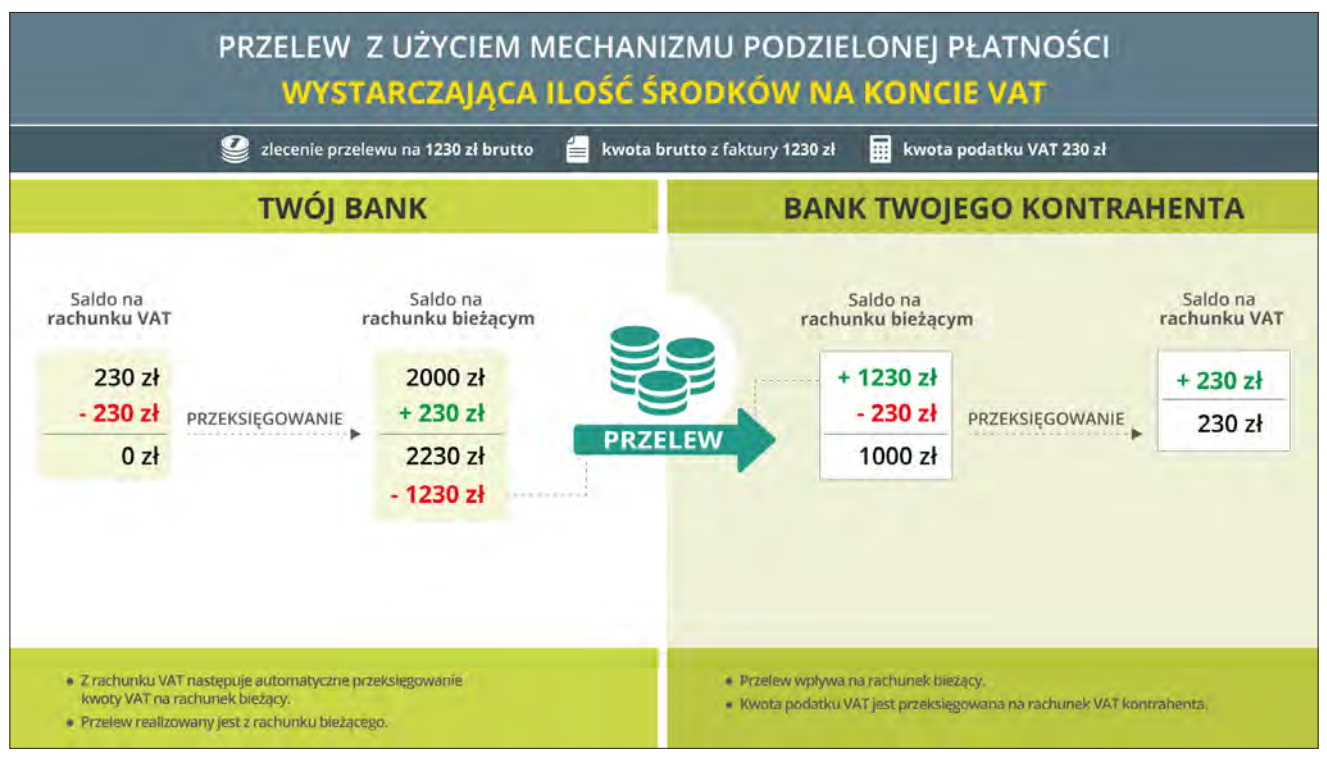

*Obciążenie rachunku nabywcy na kwotę 1230 zł*

# **Bankowość i finanse – podzielona płatność**

Zaimplementowanie mechanizmów podzielonej płatności w programie powinno rozpocząć się od wprowadzenia rachunku VAT, wygenerowanego przez bank dla rachunku rozliczeniowego firmy.

#### **Rachunki bankowe**

W słowniku rachunków bankowych znajduje się osobny typ rachunku bankowego – VAT. Rachunek VAT powiązany jest z rachunkiem rozliczeniowym i w obrębie jednego banku może być powiązany z wieloma rachunkami rozliczeniowymi

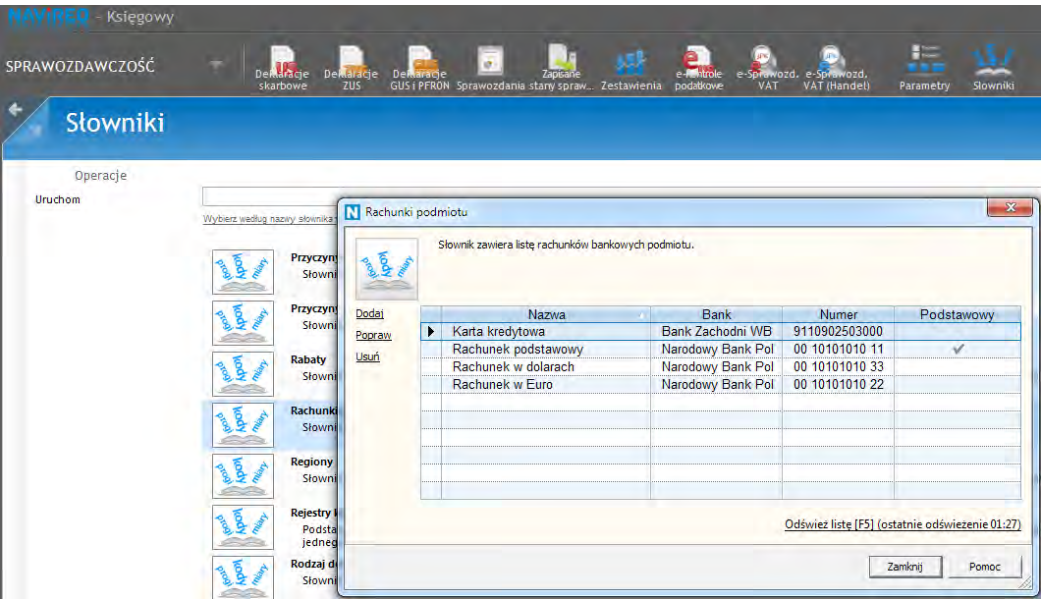

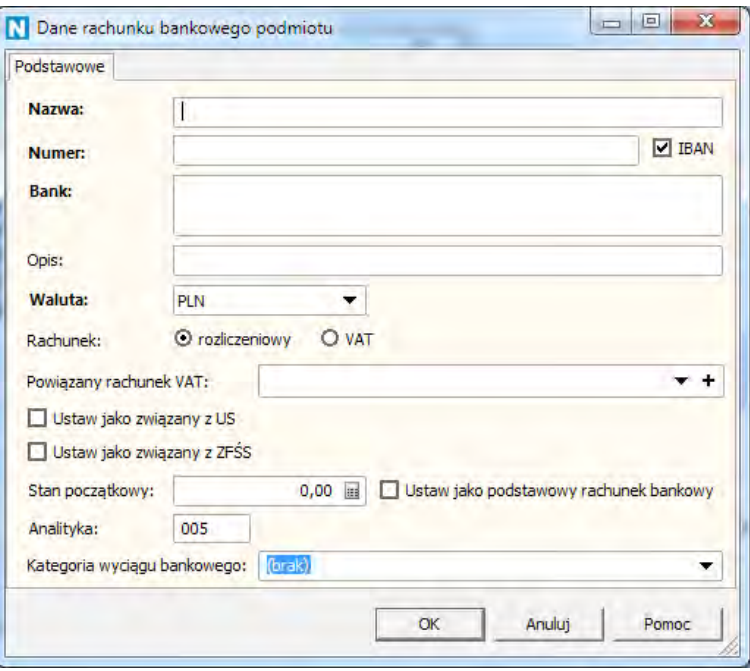

Możliwe jest także dodanie rachunku od strony istniejącego już rachunku rozliczeniowego.

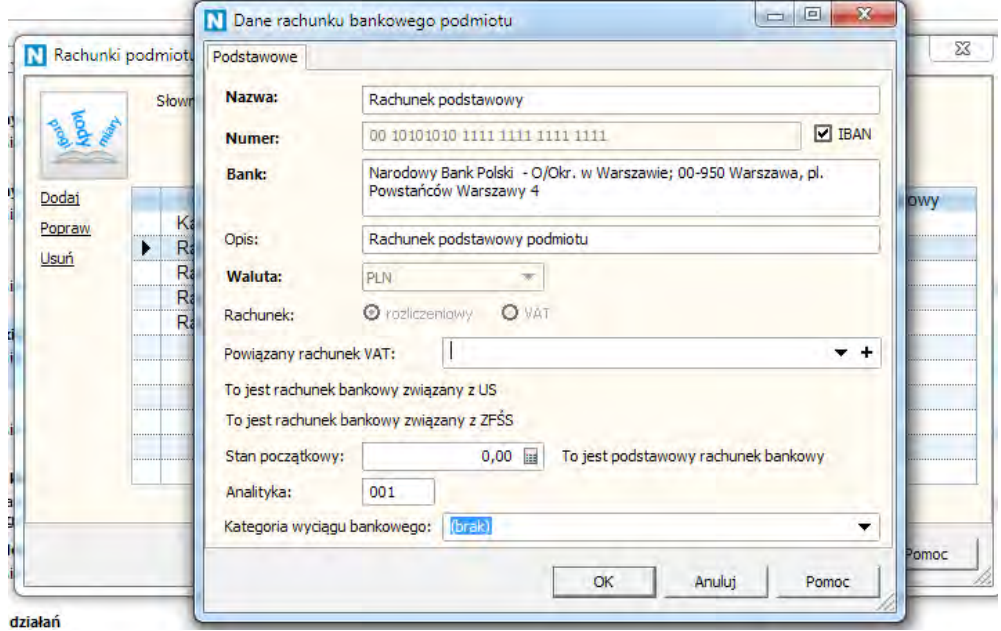

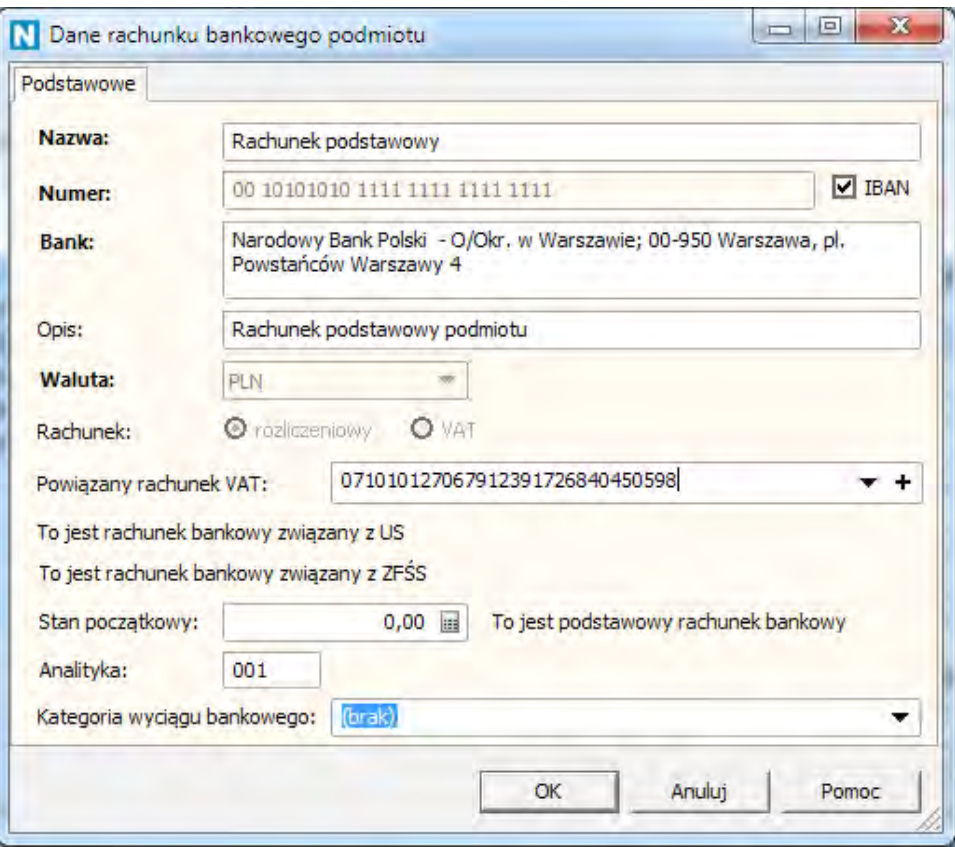

Wprowadzenie rachunku VAT umożliwia tworzenie dla niego operacji, jednak jest to możliwe wyłącznie w ograniczonym zakresie. W większości przypadków są one tworzone automatycznie, za pomocą rodzaju operacji bankowych (podzielona płatność), niemniej w module operacje bankowe dostępna jest opcja ręcznego dodawania operacji dla rachunków VAT – czyli wykonanie transferu.

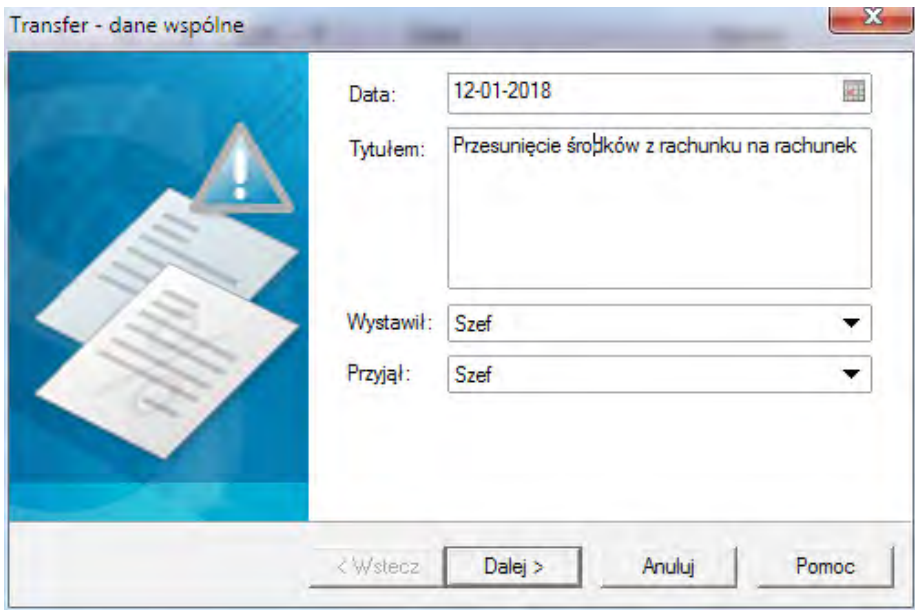

Operacja **Dodaj transfer na inny rachunek** odzwierciedla możliwość przekazania środków zgromadzonych na rachunku VAT na powiązane z nim konto rozliczeniowe. Transfer taki może zostać wykonany wyłącznie za zgodą Naczelnika Urzędu Skarbowego. Tworzony jest wówczas transfer pomiędzy dwoma rachunkami.

#### **Operacje bankowe - wpłata**

W związku z obsługą podzielonej płatności, wprowadzony został nowy rodzaj operacji bankowych (wpłat i wypłat) – **Podzielona płatność**. Operacje tego rodzaju **muszą mieć zdefiniowaną kwotę VAT i numer faktury**. Tytuł generowany jest automatycznie i nie podlega zmianie (jego format jest obligatoryjny i ustalony przepisami).

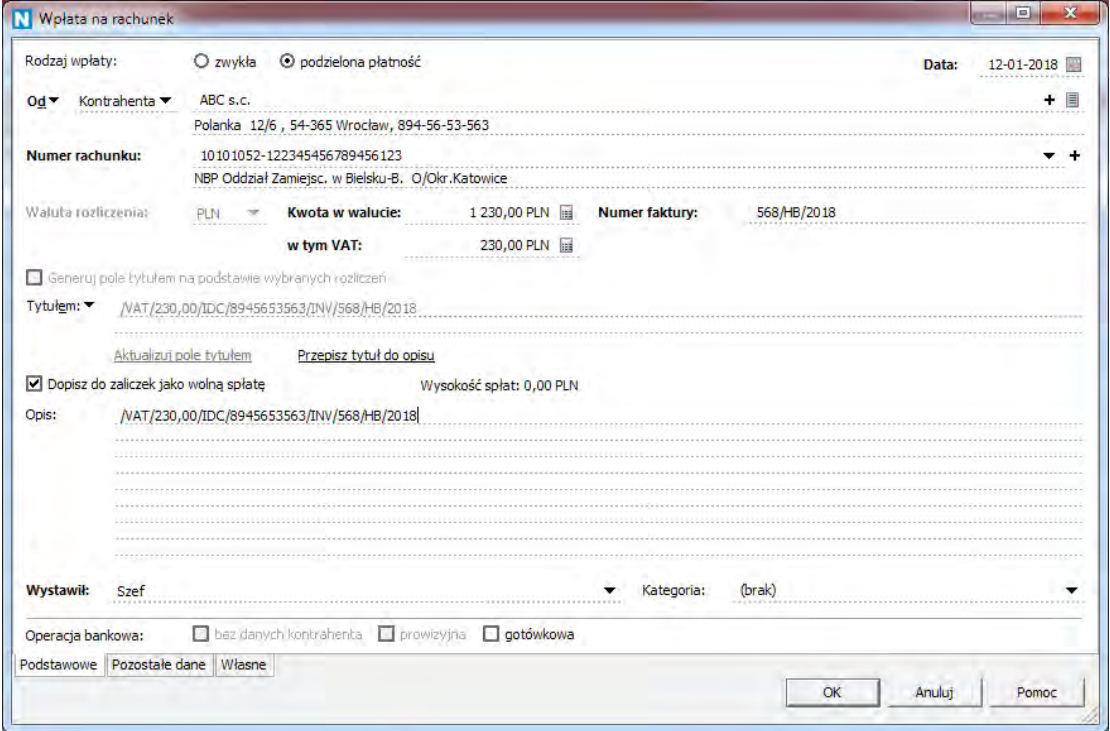

Po zapisaniu operacji bankowej o rodzaju **Podzielona płatność** (na przykładzie operacji bankowej BP na wartość 1230,00 i w tym VAT 230,00), stworzone zostaną trzy operacje:

- 1. na rachunku rozliczeniowym powstanie uznanie na kwotę 1230,00
- 2. z rachunku rozliczeniowego na rachunek VAT zostanie wykonany transfer na kwotę 230,00

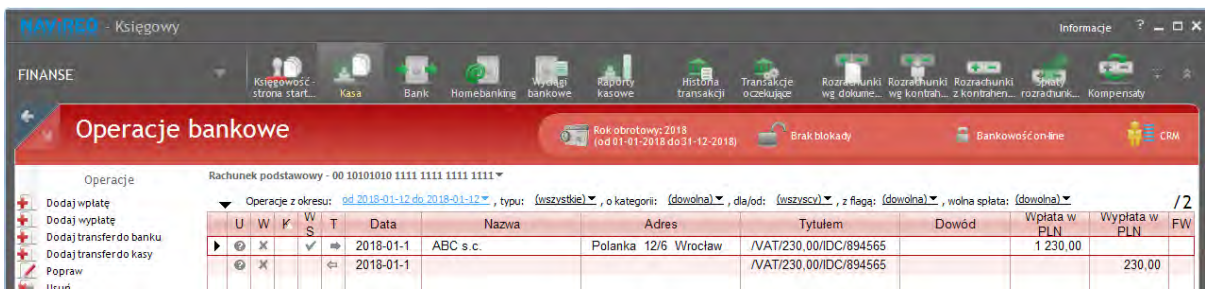

3. na rachunku VAT powstanie uznanie na kwotę 230,00

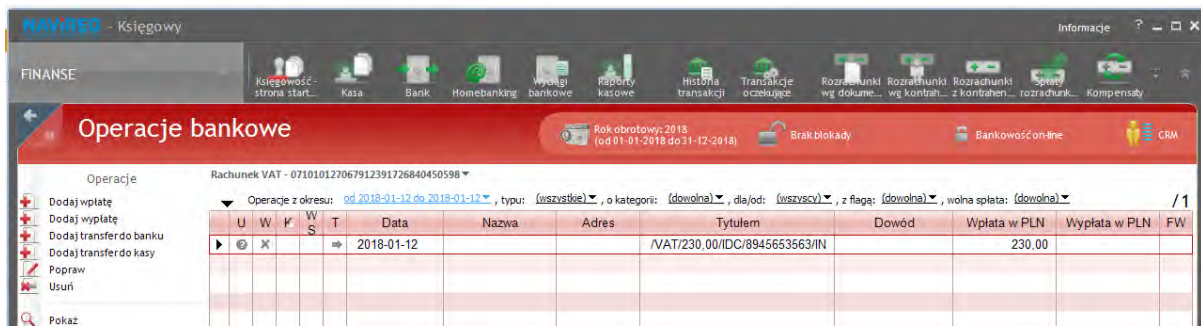

#### **Operacje bankowe – wypłata**

Podobnie jak operacje wpłat bankowych, wypłaty bankowe także otrzymały nowy rodzaj – Podzielona płatność.

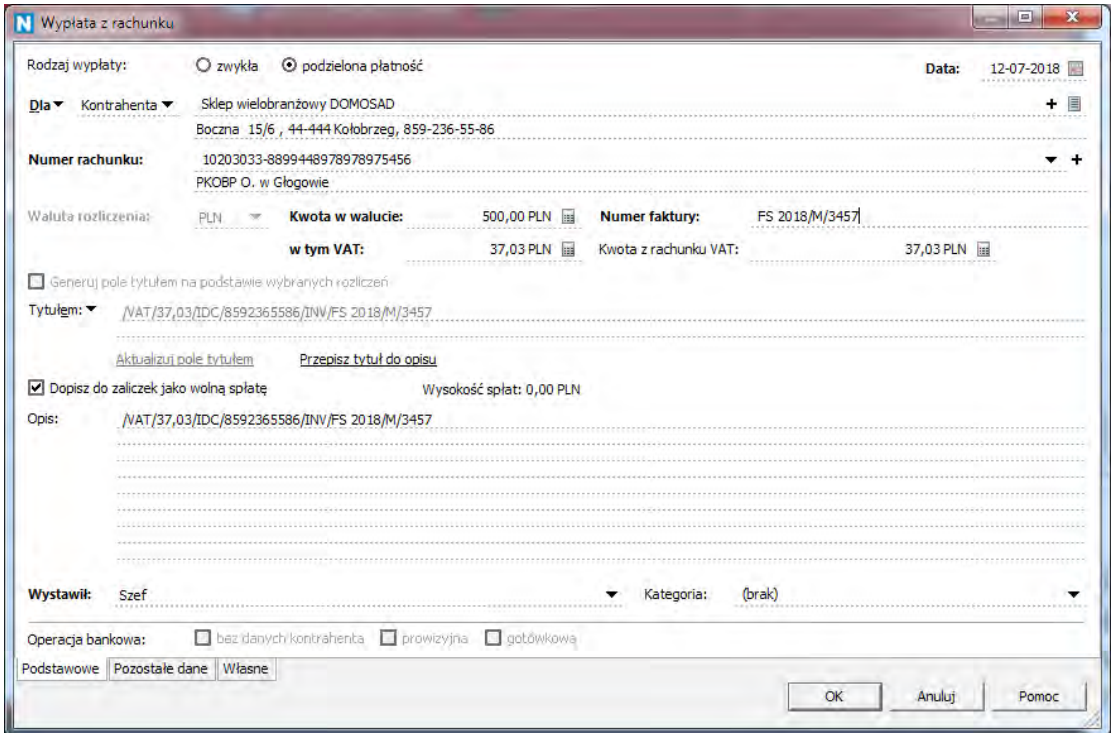

Podczas tworzenia wypłaty bankowej o rodzaju Podzielona płatność, wymagane jest wprowadzenie następujących danych: **kwota VAT**, kwota **w tym VAT** oraz **nr faktury** (za którą wykonywany jest przelew). Pole **Kwota z rachunku VAT** prezentuje faktyczną wartość, jaka została przelana z rachunku VAT (może być ona inna, gdy kwota z pola w tym VAT będzie większa, niż salda rachunku VAT w momencie przelewu). Przepisy wymagają także podania **NIP**-u klienta, na rzecz którego zlecany jest przelew – program dodaje go do tytułu operacji (jest on zapisany w programie w danych klienta). Warto pamiętać, że wybranie rodzaju podzielonej płatności będzie możliwe tylko dla tych kontrahentów, którzy mają wypełnione pole NIP w swoich danych. Na podstawie tych danych automatycznie generowane jest pole **Tytułem** w operacji. W przypadku podzielonej płatności, nie ma możliwości ręcznej zmiany pola Tytułem w operacji wypłaty bankowej.

### **Rozrachunki i rozliczenia**

W związku z obsługą podzielonej płatności, rozrachunek został podzielony na wartość brutto i kwotę VAT. Formularz rozrachunku o rodzaju należność lub zobowiązanie posiada dodatkowe pole **w tym VAT**.

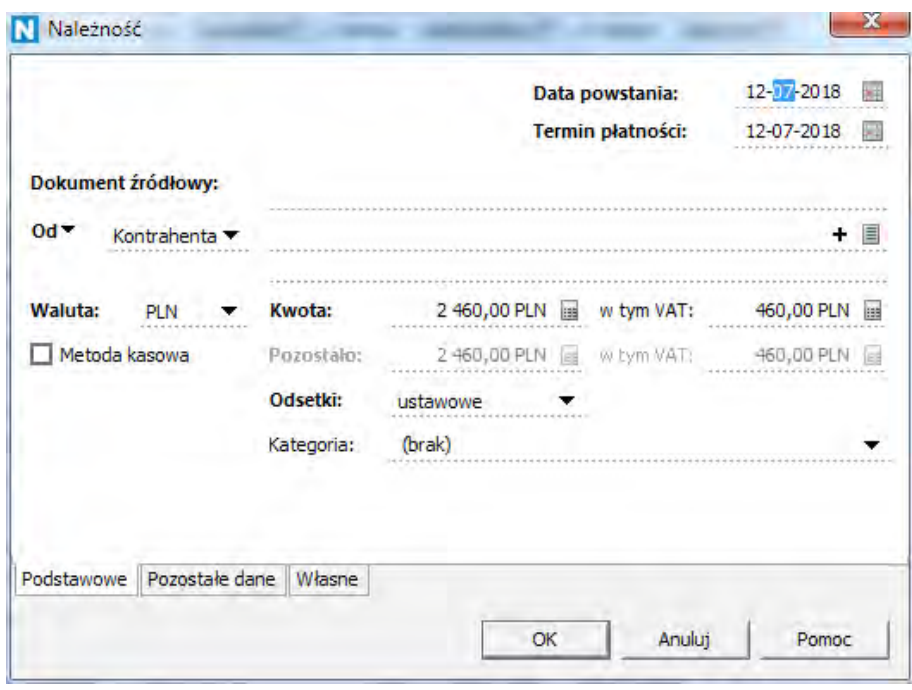

Przypisanie VATu do rozrachunku ma na celu podział wartości rozrachunku i VATu na potrzeby późniejszych rozliczeń.

W konfiguracji widoków rozrachunkowych dostępne są kolumny:

- **Możliwa wpłata VAT(PP)** po najechaniu myszką Możliwa wpłata na rachunek VAT (podzielona płatność) – jest uszczegółowieniem kolumny **Należność w PLN** i pokazuje, ile jeszcze, potencjalnie, kontrahent może nam zapłacić VATu w mechanizmie podzielonej płatności za należność. Pierwotna kwota VAT zostanie automatycznie pobrana z dokumentu handlowego, natomiast w przypadku rozrachunków dodanych ręcznie, należy ją uzupełnić samodzielnie.
- **Możliwa wypłata VAT(PP)** po najechaniu myszką Możliwa wypłata z rachunku VAT (podzielona płatność)) – jest uszczegółowieniem kolumny **Zobowiązanie w PLN** i pokazuje, ile potencjalnie jeszcze możemy zapłacić VATu kontrahentowi w mechanizmie podzielonej płatności za zobowiązanie. Pierwotna kwota VAT zostanie automatycznie pobrana z dokumentu handlowego, natomiast w przypadku rozrachunków dodanych ręcznie, należy ją uzupełnić samodzielnie.
- **Wpłata na rachunek VAT (podzielona płatność)**, w skrócie **Wpłata VAT (PP)** jest uszczegółowieniem kolumny **Spłata należności w PLN** i pokazuje, jaka część VATu ze spłaty dokonanej w mechanizmie podzielonej płatności została jeszcze do wykorzystania. Kolumna wypełniania jest tylko dla operacji bankowych o rodzaju podzielona płatność lub dla ręcznie dodanych spłat z wypełnioną kwotą VAT.
- **Wypłata z rachunku VAT (podzielona płatność)**, w skrócie **Wypłata VAT (PP)** jest uszczegółowieniem kolumny **Spłata zobowiązania w PLN** i pokazuje, jaka część VATu ze spłaty dokonanej w mechanizmie podzielonej płatności została jeszcze do wykorzystania. Kolumna wypełniania jest tylko dla operacji bankowych o rodzaju podzielona płatność lub dla ręcznie dodanych spłat z wypełnioną kwotą VAT.

#### **Rozliczanie rozrachunków**

Rozrachunek mający przypisaną wartość VAT może być rozliczany w różny sposób: operacją kasową, operacją bankową lub operacją bankową o rodzaju podzielona płatność. Jeżeli rozliczenie będzie odbywało się poprzez operację podzielona płatność, podział kwot VAT i brutto będzie jasno określony. Aby użyć spłat wypisanych z rodzajem podzielona płatność, należy korzystać z opcji rozliczania **Rozlicz wybrany przez skojarzenie**.

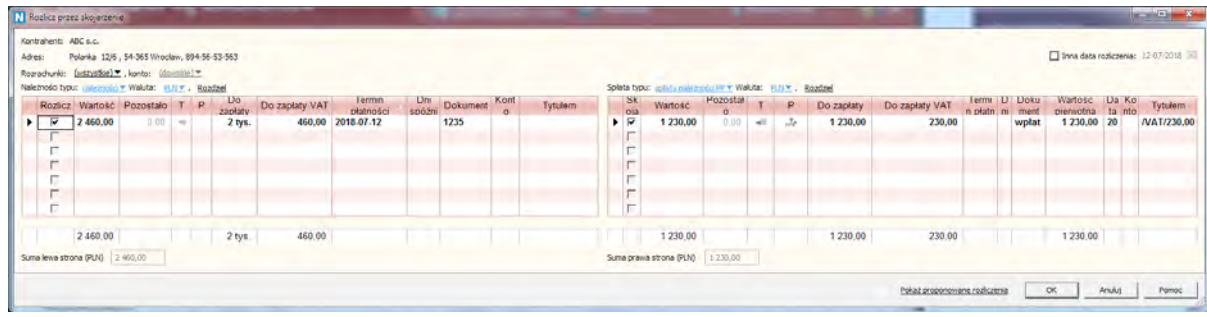

Gdy rozliczenie będzie inne, niż podzielona płatność, nieznana będzie kwota VAT. Stąd też, przy rozliczeniach częściowych, rozliczenie odbywa się w pierwszej kolejności do wartości netto. Możliwy VAT na rozrachunku jest rozliczany po przekroczeniu kwoty netto lub gdy wartość VAT będzie w spłacie określona (operacja bankowa o rodzaju podzielona płatność).

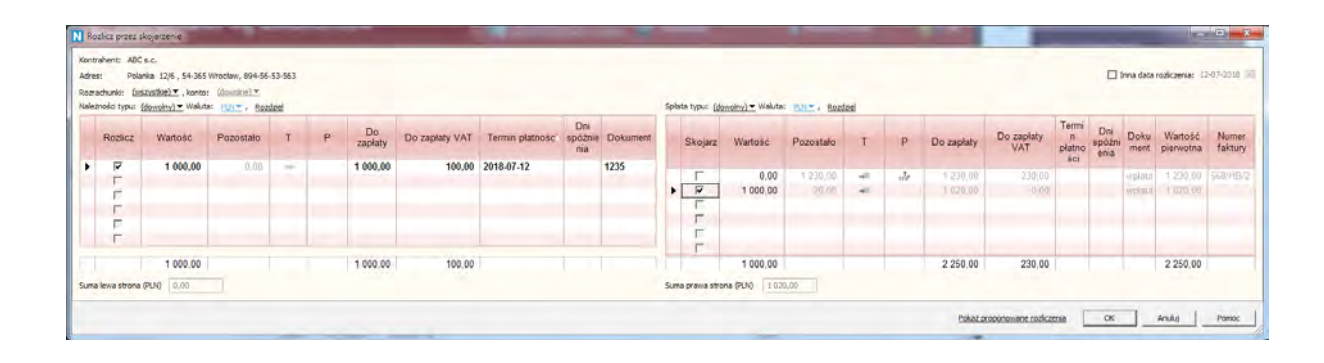

#### **Dane kontrahenta a automatyczne rozrachunki**

W nowej wersji został dodany w danych kontrahenta znacznik **Brak podzielonej płatności dla rozrachunków automatycznych**.

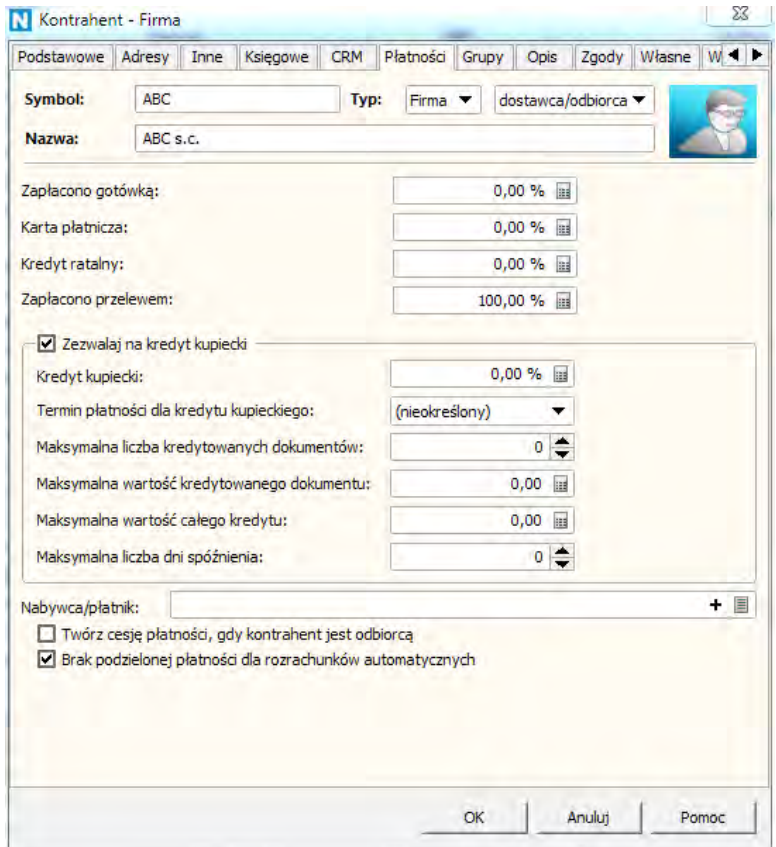

Dzięki jego zaznaczeniu, rozrachunek wystawiony automatycznie na kontrahenta nie będzie miał wypełnionego VATu. Dotyczy to zarówno faktur, jak i płatności kartą czy cesji.

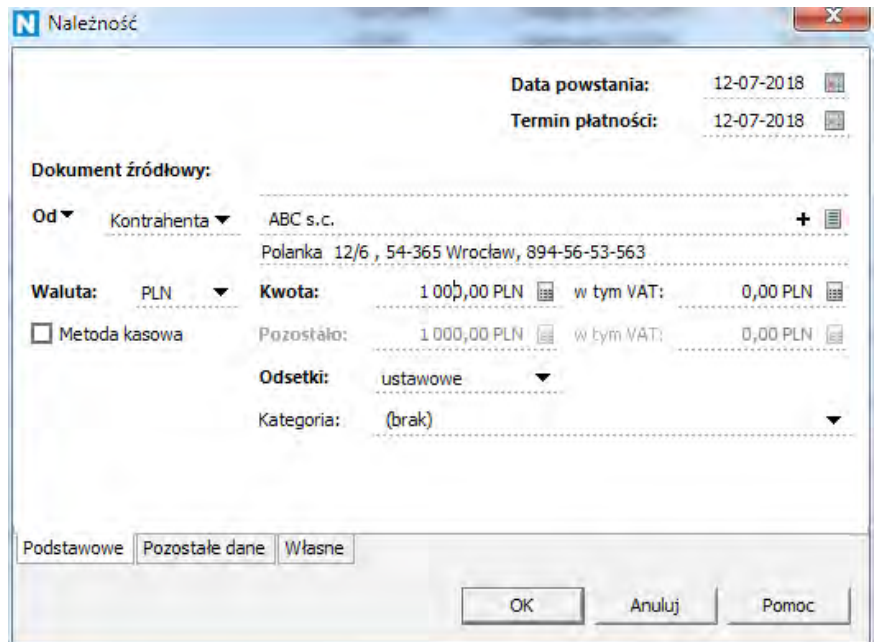